# Cheatography

# Docker / GIT Cheat Sheet Cheat Sheet by [vickimartineztx](http://www.cheatography.com/vickimartineztx/) via [cheatography.com/35924/cs/12865/](http://www.cheatography.com/vickimartineztx/cheat-sheets/docker-git-cheat-sheet)

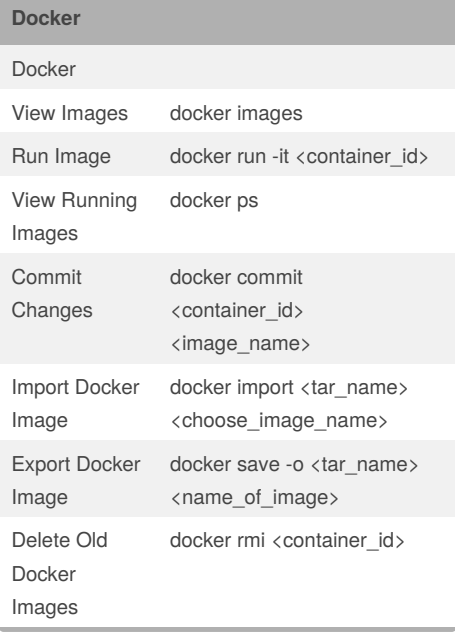

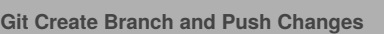

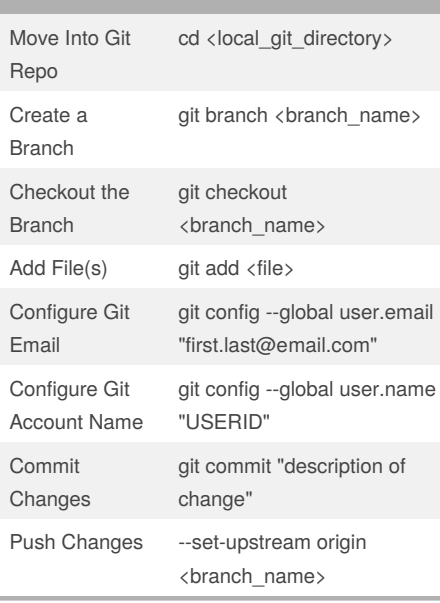

#### By **vickimartineztx**

Published 19th September, 2017. Last updated 26th September, 2017. Page 1 of 1.

## Sponsored by **Readability-Score.com**

Measure your website readability! <https://readability-score.com>

[cheatography.com/vickimartineztx/](http://www.cheatography.com/vickimartineztx/)

### Under source click on master and a drop down with the list of branches will appear

Select the branch you just created On the left choose "pull request" and "create pull request"

Select a reviewer to approve the changes

**Git Create Pull Request to Merge Into**

Select the Repo with Changes

**Master**

Login to Web Git